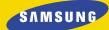

## OWNER'S MANUAL **SGH-M100 MP3 Player**

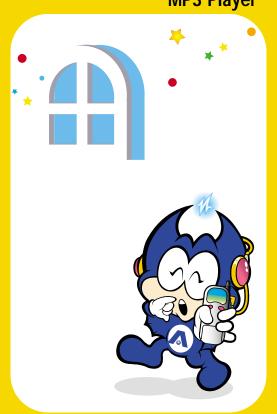

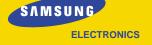

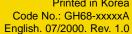

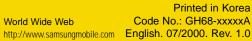

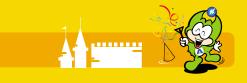

# Your SGH-M100 phone can be used as an MP3 player and this manual provides information on how to:

- Download MP3 music files to your phone
- · Play them on your phone

#### What is MP3?

MP3 is a standard audio file format enabling a sound sequence to be compressed into about one-twelfth the size of the original file with very little loss in sound quality.

See the appendix at the end of this manual for further details.

#### Notes:

- It is not permitted to copy and offer the software supplied with the SGH-M100 phone for sale. It is for your personal use only.
- All product names are trademarks or registered trademarks of their respective owners.

#### **Contents**

| Getting Started                                 | 4  |  |  |  |  |  |  |
|-------------------------------------------------|----|--|--|--|--|--|--|
| Connecting the Remote Control                   |    |  |  |  |  |  |  |
| Connecting to External Audio Equipment          |    |  |  |  |  |  |  |
| Installing the MP3 Software (for Windows 95/98) |    |  |  |  |  |  |  |
| Downloading MP3 Music Files                     |    |  |  |  |  |  |  |
| Playing MP3 Music                               | 12 |  |  |  |  |  |  |
| Using the Remote Control Keys                   | 13 |  |  |  |  |  |  |
| Using the Phone Keys                            |    |  |  |  |  |  |  |
| Selecting Repeat Options                        |    |  |  |  |  |  |  |
| Selecting the Sound Mode                        |    |  |  |  |  |  |  |
| Answering a Call in MP3 Mode                    |    |  |  |  |  |  |  |
| Making a Call in MP3 Mode                       |    |  |  |  |  |  |  |
| Using the MP3 Menus                             | 19 |  |  |  |  |  |  |
| Accessing the MP3 Menus                         |    |  |  |  |  |  |  |
| Incoming Call (Menu 1)                          |    |  |  |  |  |  |  |
| Screen Mode (Menu 2)                            |    |  |  |  |  |  |  |
| File Delete (Menu 3)                            |    |  |  |  |  |  |  |
| Memory Inform (Menu 4)                          |    |  |  |  |  |  |  |
| Solving Problems                                | 22 |  |  |  |  |  |  |
| Appendix                                        | 25 |  |  |  |  |  |  |
| More Information on MP3                         |    |  |  |  |  |  |  |
| Copyright Issues                                |    |  |  |  |  |  |  |
| Index                                           | 26 |  |  |  |  |  |  |

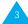

## **Getting Started**

## **Connecting the Remote Control**

You can only listen to MP3 music through the remote control supplied with your phone.

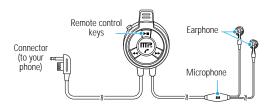

To connect the remote control to your phone, proceed as follows.

- 1. Gently pull open the flap marked REMOTE  $\Omega$  on the left side of the phone.
- 2. Rotate the flap so that it does not obstruct the socket.
- 3. Plug the remote control connector into the socket.

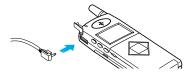

**Note:** You can use the clip on the remote control to fix it to your pocket or lapel for example.

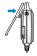

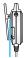

#### Remote control keys

## Front

#### Rear

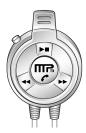

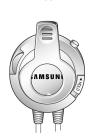

### Key Function

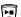

Starts or stops playing MP3 music.

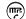

Makes or answers a call.

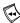

When pressed, skips back to the beginning of the current track or to the previous track. When held down during playback, searches backwards through the track.

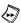

When pressed, skips to the next track. When held down during playback, searches forwards through the track.

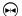

Allows you to select part of a track and repeat it indefinitely.

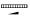

Adjusts the earphone volume.

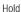

Locks the keys to prevent them from being pressed unintentionally.

See the chapter entitled *Playing MP3 Music* for further details.

Getting Started Getting Started

## **Connecting to External Audio Equipment**

Using the adapter cable supplied, you can connect your phone to:

- External speakers
- An audio system
- A headset
- 1. Gently pull open the flap marked REMOTE  $\Omega$  on the left side of the phone.
- 2. Rotate the flap so that it does not obstruct the socket.
- 3. Plug the adapter cable into the socket.
- 4. Plug the other end of the adapter cable into the RCA audio cable of your audio output equipment.

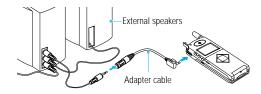

**Note:** When you connect the phone to external audio equipment using the adapter cable, you cannot use the remote control to play music. Use the phone keys instead.

# Installing the MP3 Software (for Windows 95/98)

To download MP3 files from your PC to your phone, you must first install the MP3 Manager software on your PC.

- 1. Start Windows.
- 2. Insert the software CD-ROM supplied with your phone in the CD-ROM drive.
  - If Windows automatically runs the CD-ROM, go to Step 4.
- In the Windows Explorer, right-click the Samsung CD-ROM and select **Autorun** in the popup menu displayed.
- 4. Click **[Language]** and select the flag corresponding to the language version to be installed.

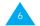

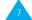

Getting Started Getting Started

5. Select MP3 Manager and click INSTALL.

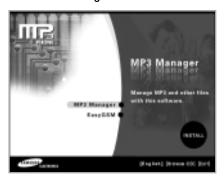

When the software has been correctly installed, the MP3 Manager folder is added to the Program Files folder and the MP3 Manager icon appears on your desktop.

## **Downloading MP3 Music Files**

**Note:** You must first download the MP3 music files of your choice from an Internet site.

- 1. Make sure that your PC and phone are switched <a href="OFF">OFF</a> before connecting any cables.
- 2. Insert one end of the download cable (supplied with the phone) to the connector on the bottom of your phone.

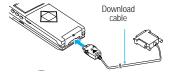

3. Insert the other end of the cable into the parallel port on your PC.

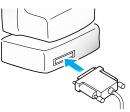

**Note:** If a printer is already connected to the parallel port (LPTx), remove it from the port and connect the download cable.

- 4. Switch on your PC and start Windows.
- 5. Switch on your phone and enter your PIN if necessary.

The MP3 mode is activated and the following message is displayed.

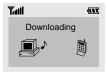

**Note:** You can only download files to your phone when this message is displayed.

 From the Windows task bar, select Start-Programs-MP3 Manager or double-click the MP3 Manager icon on your desktop.

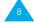

Getting Started

The MP3 Manager window is displayed.

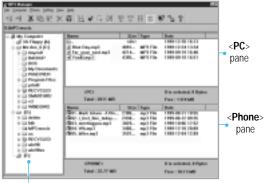

Explorer-type pane

Note: If an error message is displayed when you start up MP3 Manager, refer to the chapter entitled Solving Problems on page 22.

- Select the folder in which you have saved the MP3 files downloaded from an Internet site. The files in the folder are listed in the <PC> pane of the MP3 Manager window.
- 8. Select the file(s) to be downloaded and click You can also click and drag the file(s) to the <**Phone>** pane.

The selected files are downloaded to your phone.

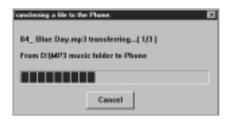

The downloaded MP3 files are saved in your phone in the order in which you have downloaded them.

 To complete downloading, press the ♠/① key or disconnect the download cable from your phone.

Now, you can enjoy listening to MP3 music on your phone.

#### Notes:

- You can download as many MP3 files as will fit in the 32 MB of memory installed in your phone.
- If you have removed a printer cable to connect the download cable to the parallel port, do not forget to reconnect the printer cable to the port after you have finished downloading.
- For more information on using MP3 Manager, refer to the on-line help.

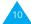

## **Playing MP3 Music**

Once you have downloaded some MP3 files to your phone, you can listen to them whenever you want. To play an MP3 file, you can use the remote control or the keys on the phone.

**Note:** Before playing MP3 music, make sure that you have disconnected the download cable from the phone.

While playing MP3 music, the following information is displayed on the phone.

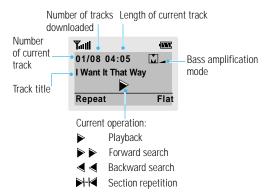

## **Using the Remote Control Keys**

**Note:** For information on how to use the phone keys, see page 14.

| То                                         | Then                                                                                                    |
|--------------------------------------------|----------------------------------------------------------------------------------------------------|
| Start playing a track                      | Press 🖭.                                                                                                    |
| Adjust the volume                          | Turn ——.                                                                                                    |
| Stop playing a track                       | Press 🖭 again.                                                                                                  |
| Skip to the previous track                 | Press at the beginning of the track.                                                                            |
| Skip to the beginning of the current track | Press during playback.                                                                                          |
| Search backwards<br>through a track        | Hold down until you reach the required point.  Note: You do not hear the music while searching through a track. |
| Skip to the next track                     | Press .                                                                                                    |
| Search forwards through a track            | Hold down until you reach the required point.  Note: You do not hear the                                        |

music while searching through a track.

Playing MP3 Music

| То                                                             | Then                                                                                                    | То                                         | Then                                                                                                    |
|----------------------------------------------------------------|----------------------------------------------------------------------------------------------------|--------------------------------------------|----------------------------------------------------------------------------------------------------|
| Repeat a section                                               | • Search for the start point.                                                                                                    | Stop playing a track                       | Press 🕶 again.                                                                                                  |
| of your choice                                                 | <ul> <li>Press the  key.</li> <li>The  symbol is displayed.</li> <li>Search for the end point.</li> </ul>                              | Skip to the previous track                 | Press at the beginning of the track.                                                                            |
|                                                                | <ul> <li>Press the</li></ul>                                                                                                    | Skip to the beginning of the current track | Press during playback.                                                                                          |
| Stop repeating a section                                       | repeated indefinitely.  Press .  The track continues playing normally.                                                                 | Search backwards<br>through a track        | Hold down until you reach the required point.  Note: You do not hear the music while searching through a track. |
| Using the Phone Keys                                           |                                                                                                    | Skip to the next track                     | Press 📂.                                                                                                    |
| The following keys on the phone can be used to play MP3 music. |                                                                                                    | Search forwards through a track            | Hold down until you reach the required point.  Note: You do not hear the music while searching                  |
| То                                                             | Then                                                                                                    |                                            | through a track.                                                                                                |
| Enter the MP3 mode                                             | Hold down the Jakey on the left side of the phone for a few seconds.  The number, size and name of the current MP3 file are displayed. | Repeat a section of your choice            | <ul> <li>Search for the start point.</li> <li>Press the  key.</li></ul>                                         |
| Start playing a track                                          | Press .                                                                                                    |                                            | indefinitely.                                                                                                   |
| Adjust the volume                                              | Press $\stackrel{\triangle}{\oplus}$ and $\stackrel{\bigcirc}{\triangledown}$ on the left side of the phone.                           | Stop repeating a section                   | Press . The track continues playing normally.                                                                   |

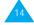

Playing MP3 Music Playing MP3 Music

#### To...

#### Then...

# Amplify the bass sound

Press \*\* one or more times to select one of the settings:

- MBB1 ( is displayed)
- · OFF (no icon is displayed)

Note: This function is only available when the remote control is connected.

## **Selecting Repeat Options**

You can set the Repeat mode by pressing the left soft key. Each time you press the key, your phone indicates the selected option.

The following options are available.

**Repeat**: Repeats the selected track.

**R.AII** (Repeat AII): Repeats all the tracks in the phone in the order in which they were downloaded.

**Shuffle**: Plays all the tracks in random order.

**R.Shuf** (Repeat Shuffle): Repeats all the tracks in random order.

**Normal**: Plays each track in turn.

## Selecting the Sound Mode

You can set the sound mode by pressing the right soft key. Each time you press the key, your phone indicates the selected mode.

The available modes are Flat, Disco, Rock, Jazz, Metal and Classic.

## Answering a Call in MP3 Mode

In MP3 mode you can answer a call at any time.

When a call comes in, press the key on the remote control or answer the call in the normal way:

- · Open the flip
- Press the key or the Accept soft key on the phone

If you do not want to answer the call, press the **Reject** soft key.

See the SGH-M100 User's Guide for further details.

Note: If a call comes in during playback, your phone will alert you, depending on the Incoming Call menu setting. For further details, see page 20.

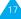

# Using the MP3 Menus

Making a Call in MP3 Mode

You can use the remote control to call the last number dialled.

- 1. If you are playing music, press the key.
- 2. To view the last number dialled, press the key.
- 3. To call the number displayed, press the key again.
- 4. End the call by closing the flap or pressing the  $\frown$ / $\Phi$  key on the phone.

A menu structure is available to set the various MP3 options available on your phone.

For details on how to use the navigation keys and the menu index system, refer to the SGH-M100 User's Guide.

## Accessing the MP3 Menus

In the MP3 mode, a screen similar to the one illustrated below is displayed.

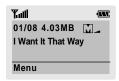

- 1. Press the **Menu** soft key. Menu 1 (**Incoming Call**) is displayed.
- 2. Scroll through the menus using the very suntil the required menu is displayed, then press the **Select** soft key or the very key.
- 3. Select the required setting using the expression or keys, then press the **Select** soft key.

**Incoming Call** 

Menu 1

Screen Mode Menu 2

Using this menu, you can specify whether you wish to be able to receive a call while playing MP3 music.

**Enable**: When a call is received, playback automatically stops. The phone rings and the **☎** icon is displayed to inform you that you have a call.

If you wish to answer the call, press the **Accept** soft key on the phone or the key on the remote control and talk to the caller.

If you do not wish to answer the call, press the **Reject** soft key. The normal idle screen is displayed.

**Disable**: When a call is received, playback continues and you are considered to be on the phone (user busy). The call is recorded as a missed call in the **Call Records** menu.

This menu allows you to select the screen to be displayed while music is playing.

**Normal**: The display shows the file name, length of the current track and ▶ icon indicating that your phone is playing the music.

**Equalizer**: Instead of the file name and ▶ icon, the display shows an equalizer.

**Note:** If you select **Equalizer**, the power consumption increases. It is, therefore, recommended that you set this menu option to **Normal**.

File Delete Menu 3

You can delete an MP3 file from your phone memory using this menu.

**Delete All**: Deletes all the files saved in your phone.

**Delete a File**: Deletes a selected file.

When you are prompted to confirm your selection, press the  ${\bf Ok}$  soft key. The file is deleted from your phone.

## **Memory Inform**

Menu 4

This menu displays the total and remaining memory available in your phone.

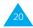

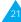

## **Solving Problems**

If you experience problems when using the MP3 functions, perform the following simple checks.

#### You cannot hear music in the earphones

- Is the remote control/earphone correctly connected to your phone?
- Have you removed the download cable from the phone? You must disconnect this cable before playing a music file.

### The music stops during playback

- Is the sound quality of the file normal?
- Is the remote control/earphone correctly connected to your phone?

# When you start MP3 Manager, 'Make sure the phone is connected properly!' is displayed

- Is the download cable correctly connected to the phone and a parallel port on your PC?
- Is the parallel port correctly configured in the MP3 Manager Setting menu?

Refer to the MP3 Manager on-line help for further details.

## When you start MP3 Manager or try to display the list of MP3 files in the phone memory, 'Failed to display a file list of phone' is displayed

- Is the download cable correctly connected to the phone and a parallel port on your PC?
- Is the parallel port correctly configured in the MP3 Manager Setting menu?

Refer to the MP3 Manager on-line help for further details.

# When you download MP3 files to the phone, 'Failed to transfer to the phone' is displayed

- The total size of the files to be downloaded may exceed the memory available in the phone.
   Download one file at a time.
- Set the speed in the Setting menu of the MP3 Manager. For further details, refer to the MP3 Manager on-line help.
- Is the size of the downloaded MP3 file larger than the remaining memory available in your phone? Your phone comes with 32 MB of memory. You cannot add more memory.

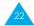

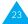

## The file name is not displayed correctly

- The display shows the file number, name, size and so on. The file name can be split between two lines of the display. If the file name is longer than two lines, it is truncated.
- The file name is automatically saved when you download the file to the phone. If necessary, change it on your PC before downloading it.

### The remote control keys do not operate

 Have you pushed the Hold button on the side of the remote control to the Hold position? If so, the remote control keys are locked. Push the button in the other direction.

## **Appendix**

#### More Information on MP3

MP3 is the common name for MPEG-1, 2 (Motion Picture Expert Group) Audio Layer 3. This form of compression is approximately 12 times smaller than a CD file. The result is a compression file with near CD quality sound, suitable for sending and downloading via the Internet.

You can make MP3 files of your favourite music or download them from the Internet or another on-line service to store on your PC, your SGH-M100 phone or any other portable MP3 player. Then you can enjoy high quality music.

### Copyright Issues

Intellectual property, and this includes music, is protected worldwide by copyright. It is permitted to make a copy of legally acquired sound media (for example CDs or prerecorded cassettes) or music files (downloaded from the Internet for example) for personal use only. It is not permitted to offer these copies for sale or to pass them on to third parties.

Take care when downloading MP3 files from the Internet. Check that the files are properly licensed and that the seller is in possession of the rights to the tracks offered.

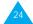

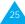

# Index

| A                                   | F                           | M (continued)                          | S                          |
|-------------------------------------|-----------------------------|----------------------------------------|----------------------------|
| Adapter cable • 6                   | File Delete (Menu 3) • 21   | MP3                                    | Screen Mode (Menu 2) • 21  |
| Answering a call • 17               | Files                       | definition • 25                        | Software                   |
| Audio equipment                     | downloading • 8             | downloading files • 8                  | installing • 7             |
| connecting • 6                      | playing • 12                | installing software • 7                | Solving problems • 22      |
|                                     |                             | main window • 10                       | Sound mode • 17            |
| С                                   | G                           | menus • 19<br>Music files              | Speakers connecting • 6    |
| Cable                               | Getting a call • 17         | downloading • 8                        | connecting - o             |
| adapter • 6                         | Getting a can 17            | playing • 12                           |                            |
| download • 8                        |                             | playing 12                             | T                          |
| Call                                | Н                           |                                        | Transferring               |
| answering • 17                      | Headset                     | Р                                      | a file to the Phone dialog |
| incoming • 20                       | connecting • 6              | Parallel port                          | box • 11                   |
| making • 18                         |                             | connecting to • 8                      | files • 8                  |
| Connecting                          | 1                           | Phone                                  |                            |
| adapter cable • 6                   | 1                           | keys • 14                              | W                          |
| audio equipment • 6                 | Incoming Call (Menu 1) • 20 | Playing                                |                            |
| download cable • 8                  | Installing MP3 software • 7 | music files • 12                       | Window main • 10           |
| problems • 22<br>remote control • 4 | IVIF3 SUITWAIE              | phone keys • 14                        | main • 10                  |
| Copyright issues • 25               |                             | remote control keys • 13               |                            |
| copyright issues - 25               | K                           | repeat options • 16<br>sound mode • 17 |                            |
|                                     | Keys                        | Problem solving • 22                   |                            |
| D                                   | phone • 14                  | 1 Tobiciii Solvilig 22                 |                            |
| Dialog box                          | remote control • 5, 13      |                                        |                            |
| Transferring a file to the          |                             | R                                      |                            |
| Phone • 11                          | B.4                         | Remote control                         |                            |
| Download cable • 8                  | M                           | connecting • 4                         |                            |
| Downloading files • 8               | Making a call • 18          | keys • 5, 13                           |                            |
|                                     | Memory Inform (Menu 4) • 21 | Repeat options • 16                    |                            |
| Е                                   | Menus • 19                  |                                        |                            |

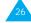

External audio equipment connecting • 6